# Oracle® Enterprise Performance Management System Readme

Release 11.2.3.0.000 F32147-02 September 2020

# Oracle Enterprise Performance Management System Release 11.2.3.0.000 Readme

### **Related Topics**

- Purpose
- Scope of this Release
- New Features in This Release
- Installation Information
- Supported Platforms
- Supported Languages
- Supported Paths to this Release
- Compatibility
- Defects Fixed in Release 11.2.x
- Known Issues in Release 11.2.3
- Tips and Troubleshooting
- Documentation Updates

# Purpose

This document includes important, late-breaking information about this release of Oracle Enterprise Performance Management System. Review this Readme thoroughly before installing EPM System.

# Scope of this Release

Oracle Enterprise Performance Management System Release 11.2.*x* offers these benefits:

- Delivers updated technology, including Fusion Middleware (FMW) 12g.
- Includes updated platform certifications.

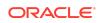

- Streamlines and simplifies the architecture, updating the underlying technology stack.
- Provides a simplified repository configuration to streamline infrastructure and architecture for the future.
- Premier Support is provided through at least 2030.

Release 11.2.x doesn't support the following features and products:

- Vertical scaling. Vertical scaling is not supported in Release 11.2.
- Oracle Hyperion EPM Architect isn't available in EPM System Release 11.2. If you're migrating to EPM System Release 11.2 and have Oracle Essbase, Oracle Hyperion Planning, Oracle Hyperion Profitability and Cost Management, or Oracle Hyperion Financial Management metadata in Performance Management Architect Release 11.1.2.4, you can migrate the metadata out of Performance Management Architect Release 11.1.2.4 into Oracle Data Relationship Management Release 11.2. See Oracle Data Relationship Management Integrating Oracle Data Relationship Management Suite with Enterprise Performance Management.
- Simplified Interface
- Smart Push isn't supported in this release. If you used Smart Push in Release 11.1.2.4, when you upgrade to 11.2, you can no longer use Smart Push.
- Oracle Hyperion Strategic Finance
- Oracle Crystal Ball (replaced by Predictive Planning)
- Oracle Enterprise Performance Management Mobile
- Offline Planning
- Oracle Hyperion Workforce Planning
- Oracle Hyperion Capital Asset Planning
- Oracle Project Financial Planning
- Oracle Hyperion Public Sector Planning and Budgeting
- Financial Management Analytics
- Quantitative Management and Reporting for Solvency
- Oracle Essbase Studio Console. Note that the Oracle<sup>®</sup> Essbase Studio Release 11.1.2.4 User's Guide does not apply to Release 11.2.x.
- Disclosure Management
- Oracle Hyperion Performance Scorecard
- Hyperion BI Plus is no longer available. However, if your use of Oracle Hyperion Financial Reporting was licensed through Planning, Financial Management, or Profitability and Cost Management, it is fully supported as part of those product offerings as established in the Lifetime Support Policy, and may **also** be used for reporting against **standalone** Essbase data sources.
- Oracle Hyperion Financial Close Management Release 11.2 doesn't support the following features.

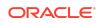

- The ability to configure a content management system for Financial Close Management
- Financial Management integrations
- Event monitoring, automated integrations, and end-user integrations requiring integrated parameters
- Oracle Essbase Analytics Link. If you used Oracle Essbase Analytics Link 11.1.2.2.500 with Oracle Hyperion Financial Management 11.1.2.4, you can continue to use it with Oracle Hyperion Financial Management 11.2.*x* and Oracle Hyperion Tax Provision 11.2.*x*. Log on to My Oracle Support, search for and read Knowledge Document 2562089.1.

### Note:

EPM System Release 11.2 uses Essbase Release 11.1.2.4. When deployed with EPM System Release 11.2, Essbase Release 11.1.2.4 follows EPM System Release 11.2 certifications.

# New Features in This Release

#### **Related Topics**

- About the New Features in this Release
- New Features in Release 11.2.3

## About the New Features in this Release

This section includes new features in Release 11.2.3. To review the list of new features from earlier releases, use the Cumulative Feature Overview tool. This tool enables you to identify the products you own and your current implementation release. With a single click, the tool quickly produces a customized report of new feature descriptions. This tool is available here:

https://apexapps.oracle.com/pls/apex/f?p=20620:1:0

New Features in Release 11.2.3

## **EPM System New Features**

Release 11.2.3 contains bug fixes for Windows and Linux only, support for TLS 1.2, and the ability to apply an update directly from Release 11.2.1 or Release 11.2.2. Check the Oracle Enterprise Performance Management System Certification Matrix for all platform requirements.

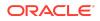

# Installation Information

Late-breaking information about the installation of EPM System products is provided in this readme. Review this information thoroughly before installing EPM System products.

Complete instructions for installing this release are in the Oracle Enterprise Performance Management System Installation and Configuration Guide.

# Note:

After installing Release 11.2.x, you must run the Repository Creation Utility and edit RCUSchema.properties on each machine in your environment before configuring with EPM System Configurator. For details, see Creating Infrastructure Schemas Using Repository Creation Utility and Updating RCU Schema Properties.

# Supported Platforms

#### **Related Topics**

- About Supported Platforms
- Browser Support

# About Supported Platforms

Information about system requirements and supported platforms for Oracle Enterprise Performance Management System products is available in spreadsheet format in the *Oracle Enterprise Performance Management System Certification Matrix*. This matrix is posted on the Supported Platforms Matrices page on Oracle Technology Network (OTN):

https://www.oracle.com/middleware/technologies/bi-foundation/hyperion-supported-platforms.html

# **Browser Support**

EPM System does not have a browser version dependency; however, it is possible that the products that EPM System works with do have dependencies.

Check the Oracle Enterprise Performance Management System Certification Matrix and specific product readmes for any additional browser support requirements.

The matrix is posted on the Supported Platforms Matrices page on OTN:

https://www.oracle.com/middleware/technologies/bi-foundation/hyperion-supported-platforms.html

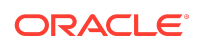

# Supported Languages

Information about supported languages for Oracle Enterprise Performance Management System products is available in spreadsheet format on the Translation Support tab in the *Oracle Enterprise Performance Management System Certification Matrix*. This is posted on the Supported System Configurations page on OTN:

https://www.oracle.com/middleware/technologies/bi-foundation/hyperion-supported-platforms.html

# Supported Paths to this Release

- **Release 11.1.2.4**. You can upgrade Oracle Enterprise Performance Management System Release 11.1.2.4 products to Release 11.2.*x*. To update your existing applications, you deploy EPM System Release 11.2.*x* software on a new machine and then migrate EPM System Release 11.1.2.4.*xxx* artifacts (such as applications, metadata, and security) and data to the new deployment. See Upgrading EPM System in the Oracle<sup>®</sup> Enterprise Performance Management System Installation and Configuration Guide.
- Release 11.2.2. To move from EPM System Release 11.2.2 to Release 11.2.3, use the Apply Update option in EPM System Installer. See Applying an Update to EPM System Products in the Oracle<sup>®</sup> Enterprise Performance Management System Installation and Configuration Guide.
- Release 11.2.1. To move from EPM System Release 11.2.1 to Release 11.2.3, use the Apply Update option in EPM System Installer. See Applying an Update to EPM System Products in the Oracle<sup>®</sup> Enterprise Performance Management System Installation and Configuration Guide.
- **Release 11.2.0**. To move from EPM System Release 11.2.0 to Release 11.2.3, first apply the update to move to Release 11.2.2, and then apply the update to move from Release 11.2.2 to Release 11.2.3. See Applying an Update to EPM System Products in the Oracle<sup>®</sup> Enterprise Performance Management System Installation and Configuration Guide.

# Compatibility

EPM System supports the Oracle Enterprise Performance Management System product versions listed in the Release Compatibility tab in the *Oracle Enterprise Performance Management System Certification Matrix*. This matrix is posted on the Supported Platforms Matrices page on OTN:

https://www.oracle.com/middleware/technologies/bi-foundation/hyperion-supported-platforms.html

# Defects Fixed in Release 11.2.x

#### **Related Topics**

Installation and Deployment Defects Fixed

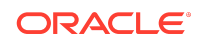

- Calculation Manager Defects Fixed
- EPM Workspace Defects Fixed
- FDMEE Defects Fixed
- Financial Close Management Defects Fixed
- Financial Management Defects Fixed
- Financial Reporting Defects Fixed
- Planning Defects Fixed
- Profitability and Cost Management Defects Fixed
- Shared Services Defects Fixed
- Tax Governance Defects Fixed
- Tax Provision Defects Fixed

# Installation and Deployment Defects Fixed

## Defects Fixed in Release 11.2.3

Release 11.2.3 resolves the following installation and deployment defects:

- 31546643 Oracle Hyperion Enterprise Performance Management System Lifecycle Management now works with Chrome 83.0.XX.
- 31371499 After installing Oracle Enterprise Performance Management System Release 11.2.2 using the Apply Update option, you must update the Oracle Hyperion Financial Management schema by launching a script (*DBtype\_from\_11.2.1.0.000\_to\_11.2.2.0.000\_SchemaUpgrade.sql*). In Release 11.2.3, you update the schema using EPM System Configurator.

# Defects Fixed in Release 11.2.2

Release 11.2.2 resolves the following installation and deployment defect:

31036144, 31011584 - References to unused version of Struts 1.2.9 no longer remain in the deployment environment or in the user interface after installation.

Defects Fixed in Release 11.2.1

Release 11.2.1 resolves the following installation and deployment defect:

30619061 - FDMEE deployment fails on Windows. When installing products with EPM System Installer, install all products at one time for each machine in the environment. You can't install one or more products first and then install another product later.

Calculation Manager Defects Fixed

Defects Fixed in Release 11.2.3

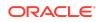

There are no Oracle Hyperion Calculation Manager defects fixed in Release 11.2.3.

## Defects Fixed in Release 11.2.2

There are no Calculation Manager defects fixed in Release 11.2.2.

### Defects Fixed in Release 11.2.1

Release 11.2.1 resolves the following Calculation Manager defect:

30822639 -- Single managed Web Logic server deployment for Oracle Hyperion Planning along with Oracle Hyperion Calculation Manager now works correctly.

## EPM Workspace Defects Fixed

# Defects Fixed in Release 11.2.3

There are no Oracle Hyperion Enterprise Performance Management Workspace defects fixed in Release 11.2.3.

### Defects Fixed in Release 11.2.2

Release 11.2.2 resolves the following EPM Workspace defect:

31317474 -- Previous EPM Workspace releases used Ctrl-Shift-T to move the focus to the toolbar and Ctrl-Shift-N to create a new document. Browsers have since started using these key sequences to open a new browser tab and a new incognito window, so this release changes them. The new sequence used to move the focus to the toolbar is Ctrl-Shift-A. The new sequence to create a new document is Ctrl-Shift-E.

# Defects Fixed in Release 11.2.1

Release 11.2.1 resolves the following EPM Workspace defects:

- 30833013 -- You no longer receive warning messages when setting preferences.
- 30800435 -- The Predictive Planning download is now removed from the Tools menu.
- 30657663 -- You no longer receive warning messages while setting preferences for admin users.
- 29754398 -- The Change Owner button is now disabled for users with the viewer role.
- 29750187 -- You can no longer assign different access control permissions to the same user.

**FDMEE** Defects Fixed

Defects Fixed in Release 11.2.3

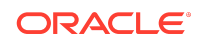

Release 11.2.3 resolves the following Oracle Hyperion Financial Data Quality Management, Enterprise Edition defect:

31234055 - Data is now exported correctly to the .DAT file when using the Open Interface Adapter as a source.

# Defects Fixed in Release 11.2.2

There are no FDMEE defects fixed in Release 11.2.2.

Defects Fixed in Release 11.2.1

There are no FDMEE defects fixed in Release 11.2.1.

**Financial Close Management Defects Fixed** 

Defects Fixed in Release 11.2.3

Release 11.2.3 resolves the following Oracle Hyperion Financial Close Management defects:

- 31530153 Lifecycle Management (LCM) files that contain multiple objects are now exported with timestamps.
- 31420915 Several performance and stability fixes have been implemented to archiving.

Defects Fixed in Release 11.2.2

There are no Financial Close Management defects fixed in Release 11.2.2.

Defects Fixed in Release 11.2.1

There are no Financial Close Management defects fixed in Release 11.2.1.

**Financial Management Defects Fixed** 

Defects Fixed in Release 11.2.3

Release 11.2.3 resolves the following Oracle Hyperion Financial Management defects:

- 24657984 You can now add documents to Favorites.
- 28680173 Large Smart View sheets with many HsGetText functions no longer cause Financial Management to run out of TCP/IP ports.
- 30640700 If an LCM snapshot is taken when a PFLOW table exists without a corresponding PFLOWH table in the application database, you can now restore that snapshot successfully.

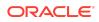

- 30845986 In distributed environments, you can now open an application the first time without any issues.
- 24388430, 30920116 Adding a form from a Tasklist to Favorites now works correctly if the form is under a folder.
- 31070500 Metadata load files with invalid characters no longer cause very slow loads.
- 31079836 If the Application Upgrade Utility is run before an application is opened on a new installation, the EPM\_ORACLE\_INSTANCE\diagnostic\logs folder now exists.
- 31105152 When restarting the HFM Java Service, XfmDataSource instances that are already running will continue to do so.
- 31143880 Scalc function now gives correct results when the regional settings do not use US decimal and thousands separators.
- 31148452 With a Smart View sheet opened, when metadata is loaded, refreshing the sheet now causes displayed data to remain.
- 31175845 When extracting data to a database using TaskFlows, when Dynamic Accounts are selected, they are now extracted correctly.
- 31225545 After upgrading an application from 11.1.2.3 or 11.1.2.4, you can now open Manage Journals successfully.
- 31261444 When the browser language is non-English, you can now post a journal successfully.

# Defects Fixed in Release 11.2.2

Release 11.2.2 resolves the following Financial Management defects:

- 31394519 Data is retained after you upload metadadata and refresh the database.
- 31371499 You can now use over 50 characters in the database name field.

# Defects Fixed in Release 11.2.1

Release 11.2.1 resolves the following Financial Management defects:

- 30878222 Task audit for posted and unposted journals now includes the POV description.
- 22874380 The Import Application admin task is now translated to Japanese.
- 22922666 The Stop icon for the rules profile is now translated to Japnese.
- 30597634 When you click the Reset button on the Load Data page, errors no longer occur.
- 30473653 In the Intercompany Manager module, filtering and member selection now work correctly for non-admin users.
- 30599404 For Intercompany transactions, when the system is idle for 30 minutes, the system correctly displays a timeout message.

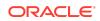

- 30563714 The ADF logs no longer display warning messages about the session interface.
- 30655855 When loading documents, the Document Type is now displayed.
- 30656081 In data grids, the system correctly shows No data to display without the row heading when Suppress No Data is selected.
- 30154410 Cell information is now displayed without errors.
- 30215359 The Task audit logs no longer display blank entries.
- 30633972 Opening Consolidation Administration, System Messages no longer produces errors.
- 30729143 The UseCalcStatusCacheDuringConsol configuration setting has been added.
- 30579442 When you refresh a Smart View Adhoc worksheet, an invalid item error no longer occurs.
- 30668389 Logging has been added for the mailer send function.
- 30837904 Intercompany Reports run as expected after upgrading to 11.1.2.4.
- 30879668 After upgrading to 11.2 for an application that used EPMA, the security and metadata load options work correctly.
- 30884901 Task audit for posted and unposted journals now includes the POV description.
- 21900002 You can assign a user with all security classes when there are more than 100 security classes.
- 30532348 When you load application elements and select member lists during the load process, errors no longer occur.
- 30633571 After creating an application, the XfmDataSource server process is now visible.
- 30065194 Accessing an application after services restart no longer produces an error.
- 21913006 After data loads, temp files are now cleared in the HFM Server working folder.
- 30567789 The Copy/Paste right-click menu within the Submission Phases table now works properly.
- 30644654 When creating a folder while selecting the Security Class folder, an unexpected error no longer occurs.
- 30574562 When you re-select the cell menu in Process Control, an unexpected error no longer occurs.
- 30594283 When you click Refresh in Manage Journals, an unexpected error no longer occurs.
- 30599527 When you click Refresh in Running Tasks, an unexpected error no longer occurs.
- 30612953 In Process Control, you can now change the cell after navigating from Manage Journals.

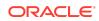

- 30644776 You can move an account from the Journal table to the POV.
- 30675159 In Task Flows, when you run the Calculate task flow, the entry displays correctly in the audit log.
- 30777520 Extract Security now correctly extracts the security class access.
- 30891066 Large data grids now open successfully without errors.

## Financial Reporting Defects Fixed

# Defects Fixed in Release 11.2.3

There are no Oracle Hyperion Financial Reporting defects fixed in Release 11.2.3.

### Defects Fixed in Release 11.2.2

There are no Financial Reporting defects fixed in Release 11.2.2.

## Defects Fixed in Release 11.2.1

Release 11.2.1 resolves the following Financial Reporting defects:

- 30567762 -- The first time you change the chart properties for a chart in Oracle Hyperion Financial Reporting Web Studio, it causes a "Subscript out of range" error.
- 30567441 -- The Chart Format Utility in Web Designer does not save the modified step adjustment.
- 30473585 -- The Chart Format Utility in Web Designer does not save various settings.

# Planning Defects Fixed

### Defects Fixed in Release 11.2.3

There are no Oracle Hyperion Planning defects fixed in Release 11.2.3.

Defects Fixed in Release 11.2.2

Release 11.2.2 resolves the following Planning defect:

31057904—When importing Planning artifacts from 11.1.2.4 to 11.2, a timestamp format error for cell text no longer occurs.

Defects Fixed in Release 11.2.1

Release 11.2.1 resolves the following Planning defect:

30885453—Planning Service fails to start in compact deployment mode.

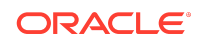

# Profitability and Cost Management Defects Fixed

# Defects Fixed in Release 11.2.3

Release 11.2.3 resolves the following Oracle Hyperion Profitability and Cost Management defects:

- 31753598 In Trace Allocations for Management Ledger applications, when doing a backwards trace on a calculation that had an alternative offset, the node would display a value that was double the actual value because it was combining the allocation offset amount and allocation out. Now, the correct value is displayed when alternate offsets are involved.
- 31555438 For Management Ledger applications, when the Template Import job cannot create and deploy the Oracle Essbase cube for the imported application, the job now completes with *Success with Warnings* and an appropriate error message, rather than as *Success* with no message about the failure to deploy the cube.
- 31560568 For Management Ledger applications, in the Model Summary screen, the Essbase Cluster value was editable but was not showing the valid values in the environment other than the current value, so there was no way to select a different value in order to correct an incorrect value. That problem is resolved in this release.
- 30575404 For Management Ledger applications, the Essbase Cluster application
  preference used to be included in exported template files and was always used
  during template import, leaving no option to select a different value during import
  into another environment. In this release, the Essbase cluster value is enabled
  to select in the application creation dialog box, from the list of Essbase clusters
  that are present in the current environment. This improves the portability of
  template export files from one environment to another, and aids in the migration of
  Management Ledger applications from previous releases or to Oracle Enterprise
  Performance Management Cloud.

# Defects Fixed in Release 11.2.2

There are no Profitability and Cost Management defects fixed in Release 11.2.2.

# Defects Fixed in Release 11.2.1

Release 11.2.1 resolves the following Profitability and Cost Management defects:

- 30830579 -- From the Profitability Applications console, creating a new Detailed Profitability application using the Native method was blocked by an error in the New Application dialog; that error is fixed in this release.
- 30793278 -- For Management Ledger applications, the Rule Sets and Rules tab in Model Validation was initially only showing the first 6 errors; the remaining error lines were displayed only after clicking the Query by Example icon. In this release, all of the errors are shown directly after running the validation, as expected.

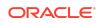

- 30776134 -- The Export Dimension feature in the Profitability Applications console was creating a comma-separated-values (csv) dimension text file with correctlyformatted contents, but without the expected ".csv" file suffix. In this release, the Export Dimensions feature correctly creates the dimension text file with the .csv file suffix.
- 30774672 -- For Standard Profitability applications, in the Manage Queries screen, changes to the Suppress #Missing and the Dimension Aliases check boxes were not correctly saved; that problem is fixed in this release.
- 30665293, 30670795 -- For Standard Profitability applications, the Job Status => Search Task screen was not accessible; it is restored in this release.

# Shared Services Defects Fixed

Defects Fixed in Release 11.2.3

Release 11.2.3 resolves the following Oracle Hyperion Shared Services defects:

Defects Fixed in Release 11.2.2

There are no Shared Services defects fixed in Release 11.2.2.

Defects Fixed in Release 11.2.1

Release 11.2.1 resolves the following Shared Services defects:

- 30652318 Firefox no longer displays the There is no Action mapped for namespace {/framework/audit} error message when you click View Audit Report after selecting artifacts in the Artifact List tab of Oracle Hyperion Shared Services Console.
- 30202186 You no longer receive the Fatal Error: Error initializing network message after configuring SSL between Oracle Essbase and Oracle Enterprise Performance Management System using the procedures available in the Oracle Enterprise Performance Management System Security Configuration Guide.

Tax Governance Defects Fixed

Defects Fixed in Release 11.2.3

Release 11.2.3 resolves the following Oracle Hyperion Tax Governance defects:

- 31530153 Lifecycle Management (LCM) files that contain multiple objects are now exported with timestamps.
- 31420915 Several performance and stability fixes have been implemented to archiving.

Defects Fixed in Release 11.2.2

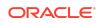

Release 11.2.2 resolves the following Tax Governance defect:

30560073 - The Smart View Tax Extension does not install properly on a Windows 10, Office 32 bit machine.

Defects Fixed in Release 11.2.1

There are no Tax Governance defects fixed in Release 11.2.1.

Tax Provision Defects Fixed

Defects Fixed in Release 11.2.3

There are no Oracle Hyperion Tax Provision defects fixed in Release 11.2.3.

Defects Fixed in Release 11.2.2

There are no Tax Provision defects fixed in Release 11.2.2.

Defects Fixed in Release 11.2.1

There are no Tax Provision defects fixed in Release 11.2.1.

# Known Issues in Release 11.2.3

### **Related Topics**

- About Known Issues
- Installation and Deployment Known Issues
- Calculation Manager Known Issues
- EPM Workspace Known Issues
- FDMEE Known Issues
- Financial Close Management Known Issues
- Financial Management Known Issues
- Financial Reporting Known Issues
- Planning Known Issues
- Profitability and Cost Management Known Issues
- Shared Services Known Issues
- Tax Governance Known Issues
- Tax Provision Known Issues

# About Known Issues

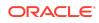

The topics in this section contain the noteworthy known issues of this release.

# Installation and Deployment Known Issues

Installation and deployment in Release 11.2.3 includes the following known issues:

- 31905734 After installing Oracle Enterprise Performance Management System, if you are using SSL, you must install an Oracle HTTP Server patch from the following location: OHS Patch Download Location
- 31905082 In an SSL environment, when exporting artifacts, the migration status report shows the status Failed and the error: EPMLCM-13000: Service currently not available.

#### Workaround:

Add a directive to the ssl.conf file of Oracle HTTP Server:

```
</IfModule>LimitRequestLine 20000</VirtualHost></IfModule>
```

- 31872664 Oracle Essbase configuration fails when using MS SQL Server and SSL. SQLSERVER using SSL is not supported for RCU.
- 31882366 Oracle Hyperion Financial Data Quality Management, Enterprise Edition deployment fails on Linux. When installing products with EPM System Installer, install all products at one time for each machine in the environment. You can't install one or more products first and then install another product later.
- 31759220 Oracle Hyperion Enterprise Performance Management System Diagnostics doesn't work after installing EPM System using the Standard Deployment process.
   Workaround:

Run EPM System Configurator again and select the top level task for Hyperion Foundation. After configuration is complete, you can start EPM System Diagnostics.

 31537391 - Reconfiguring EPM System to use an SSL-enabled database, or other options available in Advanced Database Options, does not work.
 Workaround:

You can configure an SSL-enabled database during first-time EPM System configuration.

 31476519 - When reconfiguring EPM System using EPM System Configurator, if you cancel the configuration on the Configuration screen, four files are deleted (configtool.bat, start.bat, stop.bat, and setEnv.bat), and you can't start EPM System Diagnostics.
 Workaround:

Run EPM System Configurator again and select the top level task for Hyperion Foundation. After configuration is complete, you can start EPM System Diagnostics.

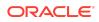

- 31311799, 30758691 You can't connect to Essbase Server from Oracle Essbase Administration Services; you can't log in to Administration Services Console.
   Workaround:
  - Navigate to /refresh/home/Oracle/Middleware/wlserver/server/ lib.
  - 2. Back up weblogic.policy.
  - 3. Edit weblogic.policy using these lines at the end of the file:

```
grant codeBase
"file:
/refresh/home/Oracle/Middleware/EPMSystem11R1/products/
Essbase/eas/server/lib/
eascsf.jar" {
  permission java.security.AllPermission;
  };
```

- 4. Save the file.
- 5. Restart all the services.

When you launch Administration Services Console, you can successfully log in.

- 31524199 EPM System Diagnostics doesn't report on all products in a distributed environment that were installed using the **Apply Update** option.
- 31395782 On Linux computers, silent mode EPM System Configuration works if executed manually. Silent mode configuration using scripting tools may not run reliably.
- 31422089 You can't configure Microsoft SQL Server with the Windows authentication option.
- 31181551 On Linux, you can't deploy to a single managed server in silent mode when the <auto\_port\_tick> parameter is set to false. To work around this issue, set the <auto\_port\_tick> parameter to false: <auto\_port\_tick>true</ auto\_port\_tick>.
- 31057630 The Apply Update installation option in EPM System Installer doesn't work using silent installation.
- 30779559 Installation of Oracle HTTP Server (OHS) fails without giving an error. Then, when configuring with EPM System Configurator, the Web Server configuration task for Oracle HTTP Server (OHS) fails.
   Workaround:

After downloading files from EDelivery, extract EPM files to a folder that is nested at least one level under another folder.

- 30651523 Changing database details You can't change database details for EPM System and RCU databases after configuration.
- 30647112 IIS Using IIS as the Web Server does not work.
- 31707007 When upgrading from Release 11.1.2.4 or Release 11.1.2.4.700 to Release 11.2.x, Oracle Hyperion Financial Reporting provisioning information is not migrated.

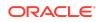

**Workaround:** See Migrating Financial Reporting Provisioning Information After Upgrading from Release 11.1.2.4 or Release 11.1.2.4.700.

Migrating Financial Reporting Provisioning Information After Upgrading from Release 11.1.2.4 or Release 11.1.2.4.700

31707007 - When upgrading from Release 11.1.2.4 or Release 11.1.2.4.700 to Release 11.2.x, Oracle Hyperion Financial Reporting provisioning information is not migrated.

#### Workaround:

#### Note:

**Prerequisites**: Complete these steps after completing the upgrade steps described in Upgrading EPM System in the Oracle Enterprise Performance Management System Installation and Configuration Guide.

- 1. Use Oracle Hyperion Enterprise Performance Management System Lifecycle Management in the Release 11.1.2.4 environment to export provisioning information for Financial Reporting:
  - a. Log in to Oracle Hyperion Enterprise Performance Management Workspace.
  - **b.** From the Navigate menu, select Administer, and then select Shared Services Console.
  - c. In the View pane, expand the **Application Groups** node, expand the **Foundation** application group, and then select **Shared Services**.
  - d. Expand Native Directory, expand Assigned Roles, and then select Reporting and Analysis.
  - e. In the **Export** dialog box, in **File System Folder**, enter a meaningful name for the artifacts to be exported.
  - f. Expand the **File System** node in Shared Services Console, right-click the Shared Services folder you created, and then select **Download**.
  - g. In the **File Download** dialog box, click **Save** to save the application artifacts as a ZIP file.

The entire contents of the ZIP file is downloaded as one file.

2. Extract the Reporting and Analysis file into another location.

You can find the extracted file in: HSS-Shared Services\resource\Native Directory\Assigned Roles\Reporting and Analysis\Reporting and Analysis.csv.

- 3. Rename the file to Document Repository.csv.
- 4. Convert the contents of the file using the following guidelines, and then save the file:

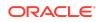

#### Table 1-1 Conversion Guidelines

| Row in Provisioning<br>File | Previous<br>Content  | Modifications Needed                                                                   |
|-----------------------------|----------------------|----------------------------------------------------------------------------------------|
| Column A                    | project_name         | Change Reporting and Analysis to Default<br>Application Group                          |
| Column B                    | application_na<br>me | Change <b>Reporting and Analysis</b> to <b>Document</b><br><b>Repository</b>           |
| Column C                    | role_id              | Change the previous role IDs to new Document Repository roles. See details in Table 2. |
| Column D                    | product_type         | Change HAVA-11.1.2.0 to DOCREP-11.1.2.0                                                |

# Table 1-2Conversion Map for Converting the Previous Role IDs to NewDocument Repository Roles

| Reporting and<br>Analysis Roles                   | Reporting and<br>Analysis ID                                                                                                    | Document<br>Repository Roles | Document<br>Repository Id                                                                    |
|---------------------------------------------------|----------------------------------------------------------------------------------------------------|------------------------------|----------------------------------------------------------------------------------------------|
| Reporting<br>and Analysis<br>Administrator        | native://<br>DN=cn=HAVA:0ad72<br>237-003a-0d59-0000<br>00e4d26d0855,ou=H<br>AVA,ou=Roles,dc=cs<br>s,dc=hyperion,dc=co<br>m?ROLE' | Administrator                | <pre>native:// DN=cn=DOCREP:000 1,ou=DOCREP,ou=R oles,dc=css,dc=h yperion,dc=com? ROLE</pre> |
| Reporting and<br>Analysis Global<br>Administrator | native://<br>DN=cn=HAVA:0ad72<br>237-0038-0d59-0000<br>00e4d26d0855,ou=H<br>AVA,ou=Roles,dc=cs<br>s,dc=hyperion,dc=co<br>m?ROLE' | Administrator                | <pre>native:// DN=cn=DOCREP:000 1,ou=DOCREP,ou=R oles,dc=css,dc=h yperion,dc=com? ROLE</pre> |
| Content Manager                                   | native://<br>DN=cn=HAVA:0ad72<br>262-0001-0f0c-00000<br>0eeb76a5b15,ou=HA<br>VA,ou=Roles,dc=css,<br>dc=hyperion,dc=com<br>?ROLE' | Report<br>DesignerScheduler  | <pre>native:// DN=cn=DOCREP:000 2,ou=DOCREP.ou=R oles.dc=css.dc=h yperion.dc=com? ROLE</pre> |
| Schedule Manager                                  | native://<br>DN=cn=HAVA:0ad70<br>30e-0000-0741-0000<br>00eb95ca423f,ou=H<br>AVA,ou=Roles,dc=cs<br>s,dc=hyperion,dc=co<br>m?ROLE' | Scheduler                    | <pre>native:// DN=cn=DOCREP:000 3,ou=DOCREP,ou=R oles,dc=css,dc=h yperion,dc=com? ROLE</pre> |
| Provisioning<br>Manager                           | native://<br>DN=cn=HUB:2,ou=H<br>UB,ou=Roles,dc=css,<br>dc=hyperion,dc=com<br>?ROLE'                                             | Security<br>Administrator    | <pre>native:// DN=cn=DOCREP:000 4,ou=DOCREP,ou=R oles,dc=css,dc=h yperion,dc=com? ROLE</pre> |

| Reporting and<br>Analysis Roles | Reporting and<br>Analysis ID                                                                                                    | Document<br>Repository Roles | Document<br>Repository Id                                                                                                    |
|---------------------------------|----------------------------------------------------------------------------------------------------|------------------------------|----------------------------------------------------------------------------------------------------|
| Content Publisher               | native://<br>DN=cn=HAVA:0ad72<br>262-0000-0f5a-0000<br>00ea55995559,ou=H<br>AVA,ou=Roles,dc=cs<br>s,dc=hyperion,dc=co<br>m?ROLE'     | Security<br>Administrator    | <pre>native:// DN=cn=DOCREP:000 4,ou=DOCREP,ou=R oles,dc=css,dc=h yperion,dc=com? ROLE</pre>                                                 |
| Report Designer                 | native://<br>DN=cn=HAVA:00000<br>10284fe764f-0000-10<br>d4-<br>ac1b10af,ou=HAVA,o<br>u=Roles,dc=css,dc=h<br>yperion,dc=com?<br>ROLE' | Designer                     | <pre>native:// DN=cn=DOCREP:000 5,ou=DOCREP,ou=R oles,dc=css,dc=h yperion,dc=com? ROLE</pre>                                                 |
| Scheduler                       | native://<br>DN=cn=HAVA:0ad70<br>30e-0000-0741-0000<br>00eb95c6c295,ou=H<br>AVA,ou=Roles,dc=cs<br>s,dc=hyperion,dc=co<br>m?ROLE      | Scheduler                    | <pre>native:// DN=cn=DOCREP:000 3,ou=DOCREP,ou=R oles,dc=css,dc=h yperion,dc=com? ROLE</pre>                                                 |
| Explorer                        | native://<br>DN=cn=HAVA:0ad72<br>262-0000-0f5a-0000<br>00ea5598b293,ou=H<br>AVA,ou=Roles,dc=cs<br>s,dc=hyperion,dc=co<br>m?ROLE      | Viewer                       | <pre>native:// DN=cn=DOCREP:000 6,ou=DOCREP,ou=R oles,dc=css,dc=h yperion,dc=com? ROLE</pre>                                                 |
| Viewer                          | native://<br>DN=cn=HAVA:00000<br>0f6667e354f-0000-09<br>27-0ad50130,ou=HA<br>VA,ou=Roles,dc=css,<br>dc=hyperion,dc=com<br>?ROLE      | Viewer                       | <pre>native:// DN=cn=DOCREP:000 6,ou=DOCREP,ou=R oles,dc=css,dc=h yperion,dc=com? ROLE</pre>                                                 |
| Data Editor                     | native://<br>DN=cn=HAVA:00000<br>10285065ff9-0000-10<br>d4-<br>ac1b10af,ou=HAVA,o<br>u=Roles,dc=css,dc=h<br>yperion,dc=com?<br>ROLE  | Viewer                       | <pre>native:// DN=cn=DOCREP:000 6,ou=DOCREP,ou=R oles,dc=css,dc=h yperion,dc=com? ROLE This role is no longer used and can be removed.</pre> |

Table 1-2(Cont.) Conversion Map for Converting the Previous Role IDs to<br/>New Document Repository Roles

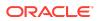

| Reporting and<br>Analysis Roles | Reporting and<br>Analysis ID                                                                                                    | Document<br>Repository Roles | Document<br>Repository Id                                                                                        |
|---------------------------------|----------------------------------------------------------------------------------------------------|------------------------------|----------------------------------------------------------------------------------------------------|
| IR HTML                         | native://<br>DN=cn=HAVA:00000<br>11ed1cd5c8f-0000-4<br>dc0-0a8f1415,ou=HA<br>VA,ou=Roles,dc=css,<br>dc=hyperion,dc=com<br>?ROLE | Viewer                       | <pre>native://<br/>DN=cn=DOCREP:000<br/>6,ou=DOCREP.ou=R<br/>oles.dc=css.dc=h<br/>yperion.dc=com?<br/>ROLE</pre> |
| Trusted Application             | native://<br>DN=cn=HAVA:00000<br>0f546a526ee-0000-0<br>97f-0ad722a0,ou=HA<br>VA,ou=Roles,dc=css,<br>dc=hyperion,dc=com<br>?ROLE | Viewer                       | <pre>native://<br/>DN=cn=DOCREP:000<br/>6,ou=DOCREP,ou=R<br/>oles,dc=css,dc=h<br/>yperion,dc=com?<br/>ROLE</pre> |
| Job Manager                     | native://<br>DN=cn=HAVA:0ad70<br>30e-0000-0741-0000<br>00eb95c23f2c,ou=H<br>AVA,ou=Roles,dc=cs<br>s,dc=hyperion,dc=co<br>m?ROLE | Viewer                       | native://<br>DN=cn=DOCREP:00<br>06,ou=DOCREP,ou=<br>Roles,dc=css,dc=hyp<br>erion,dc=com?ROLE                     |
| IR WebClient                    | native://<br>DN=cn=HAVA:00000<br>11ed1cf2e7a-0000-4<br>dc0-0a8f1415,ou=HA<br>VA,ou=Roles,dc=css,<br>dc=hyperion,dc=com<br>?ROLE | Viewer                       | <pre>native:// DN=cn=DOCREP:000 6,ou=DOCREP,ou=R oles,dc=css,dc=h yperion,dc=com? ROLE</pre>                     |
| Interactive reporting           | native://<br>DN=cn=HAVA:0ad72<br>219-0001-0e85-0000<br>00ef77080c0e,ou=H<br>AVA,ou=Roles,dc=cs<br>s,dc=hyperion,dc=co<br>m?ROLE | Viewer                       | <pre>native://<br/>DN=cn=DOCREP:000<br/>6,ou=DOCREP,ou=R<br/>oles,dc=css,dc=h<br/>yperion,dc=com?<br/>ROLE</pre> |
| Dynamic Viewer                  | native://<br>DN=cn=HAVA:0ad72<br>262-0001-0fb6-0000<br>00ebd6f183c8,ou=H<br>AVA,ou=Roles,dc=cs<br>s,dc=hyperion,dc=co<br>m?ROLE | Viewer                       | <pre>native://<br/>DN=cn=DOCREP:000<br/>6,ou=DOCREP,ou=R<br/>oles,dc=css,dc=h<br/>yperion,dc=com?<br/>ROLE</pre> |

# Table 1-2(Cont.) Conversion Map for Converting the Previous Role IDs to<br/>New Document Repository Roles

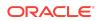

| Reporting and<br>Analysis Roles | Reporting and<br>Analysis ID                                                                                                    | Document<br>Repository Roles | Document<br>Repository Id                                                                    |
|---------------------------------|----------------------------------------------------------------------------------------------------|------------------------------|----------------------------------------------------------------------------------------------|
| Personal Parameter<br>Editor    | native://<br>DN=cn=HAVA:00000<br>102850a3601-0000-1<br>0d4-<br>ac1b10af,ou=HAVA,o<br>u=Roles,dc=css,dc=h<br>yperion,dc=com?<br>ROLE | Viewer                       | <pre>native:// DN=cn=DOCREP:000 6,ou=DOCREP.ou=R oles,dc=css,dc=h yperion,dc=com? ROLE</pre> |
| Personal Page Editor            | native://<br>DN=cn=HAVA:00000<br>0fdba302af3-0001-0b<br>56-0ad72247,ou=HA<br>VA,ou=Roles,dc=css,<br>dc=hyperion,dc=com<br>?ROLE'    | Viewer                       | <pre>native:// DN=cn=DOCREP:000 6,ou=DOCREP,ou=R oles,dc=css,dc=h yperion,dc=com? ROLE</pre> |
| Smart Form<br>Publisher         | native://<br>DN=cn=HAVA:00000<br>101baaaf408-0001-0<br>83d-<br>ac1b10de,ou=HAVA,<br>ou=Roles,dc=css,dc=<br>hyperion,dc=com?<br>ROLE | Viewer                       | <pre>native:// DN=cn=DOCREP:000 6,ou=DOCREP,ou=R oles,dc=css,dc=h yperion,dc=com? ROLE</pre> |
| Job Runner                      | native://<br>DN=cn=HAVA:0ad70<br>30e-0000-06ab-0000<br>00eb95531eec,ou=H<br>AVA,ou=Roles,dc=cs<br>s,dc=hyperion,dc=co<br>m?ROLE     | Viewer                       | <pre>native:// DN=cn=DOCREP:000 6,ou=DOCREP,ou=R oles,dc=css,dc=h yperion,dc=com? ROLE</pre> |
| Analyst                         | native://<br>DN=cn=HAVA:0ad72<br>262-0000-0fb6-0000<br>00ebd6f20ac8,ou=H<br>AVA,ou=Roles,dc=cs<br>s,dc=hyperion,dc=co<br>m?ROLE     | Viewer                       | <pre>native:// DN=cn=DOCREP:000 6,ou=DOCREP,ou=R oles,dc=css,dc=h yperion,dc=com? ROLE</pre> |
| Personal Page<br>Publisher      | native://<br>DN=cn=HAVA:0ad70<br>30e-0000-0741-0000<br>00eb95be09f5,ou=H<br>AVA,ou=Roles,dc=cs<br>s,dc=hyperion,dc=co<br>m?ROLE     | Viewer                       | <pre>native:// DN=cn=DOCREP:000 6,ou=DOCREP,ou=R oles,dc=css,dc=h yperion,dc=com? ROLE</pre> |

Table 1-2(Cont.) Conversion Map for Converting the Previous Role IDs to<br/>New Document Repository Roles

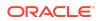

| Reporting and<br>Analysis Roles | Reporting and<br>Analysis ID                                                                                                    | Document<br>Repository Roles | Document<br>Repository Id                                                                                        |
|---------------------------------|----------------------------------------------------------------------------------------------------|------------------------------|----------------------------------------------------------------------------------------------------|
| Job Publisher                   | native://<br>DN=cn=HAVA:0ad70<br>30e-0000-0741-0000<br>00eb95c08d26,ou=H<br>AVA,ou=Roles,dc=cs<br>s,dc=hyperion,dc=co<br>m?ROLE  | Viewer                       | <pre>native://<br/>DN=cn=DOCREP:000<br/>6,ou=DOCREP.ou=R<br/>oles.dc=css.dc=h<br/>yperion.dc=com?<br/>ROLE</pre> |
| Data Source<br>Publisher        | native://<br>DN=cn=HAVA:0ad70<br>30e-0000-07b1-0000<br>00eb96bfd765,ou=H<br>AVA,ou=Roles,dc=cs<br>s,dc=hyperion,dc=co<br>m?ROLE  | Viewer                       | <pre>native:// DN=cn=DOCREP:000 6,ou=DOCREP,ou=R oles,dc=css,dc=h yperion,dc=com? ROLE</pre>                     |
| Favorites Distributor           | native://<br>DN=cn=HAVA:00000<br>0f6667e7da2-0000-0<br>927-0ad50130,ou=H<br>AVA,ou=Roles,dc=cs<br>s,dc=hyperion,dc=co<br>m?ROLE' | Viewer                       | <pre>native://<br/>DN=cn=DOCREP:000<br/>6,ou=DOCREP.ou=R<br/>oles.dc=css.dc=h<br/>yperion.dc=com?<br/>ROLE</pre> |

# Table 1-2(Cont.) Conversion Map for Converting the Previous Role IDs toNew Document Repository Roles

- 5. Copy the file to a location accessible to the Release 11.2 environment.
- 6. In the Release 11.2.x environment, use Lifecycle Management to import the Document Repository Roles into Release 11.2.x:
  - a. In EPM Workspace, from the **Navigate** menu, select **Administer**, and then select **Shared Services Console**.
  - **b.** In the View pane, expand the **Application Groups** node, expand the **Foundation** application group, and then select **Shared Services**.
  - c. Expand Native Directory, expand Assigned Roles, expand Default Application Group, and then select Document Repository.
  - d. Right-click **Document Repository**, then select **Import after Edit**, and then select the modified file to import.
- 7. Confirm that the Financial Reporting users and roles are provisioned for Release 11.2.x.

Calculation Manager Known Issues

There are no Oracle Hyperion Calculation Manager known issues in Release 11.2.3.

EPM Workspace Known Issues

Oracle Hyperion Enterprise Performance Management Workspace Release 11.2.3 includes the following known issues:

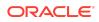

- 31475270 -- Files and folders which have Full Control or Modify permissions set on them cannot have their Name or Description fields edited unless the user has either the Administrator or Security Administrator role.
- 31463752 -- Imported HTML files render as plain text documents instead of as properly-formatted HTML files.
- 31379347 -- When you use Chrome/Edge to open Related Content links in a Oracle Hyperion Financial Reporting report in EPM Workspace, an empty window is opened instead. The links work correctly if launched from Oracle Hyperion Financial Reporting Web Studio, or if you are using Mozilla Firefox.

# FDMEE Known Issues

There are no Oracle Hyperion Financial Data Quality Management, Enterprise Edition known issues in Release 11.2.3.

# Financial Close Management Known Issues

Oracle Hyperion Financial Close Management Release 11.2.x includes the following known issue:

30489124 - Issue with Deployment of Forms with Large Entity List. When deploying a form that contains a large number of entities to collect data for a big data set with a large number of attributes, the deployment process does not complete in a timely manner.

# Financial Management Known Issues

Oracle Hyperion Financial Management Release 11.2.3 includes the following known issues:

# 30589111 - Configuring the Financial Management Database using an SSL Connection

If you configure the Financial Management database by using SSL connection, an error occurs while accessing the Consolidation Administration feature. This issue occurs because the JDBC datasource named "hfm\_datasource" that is created during installation cannot connect to the Oracle database on the SSL-enabled port because the necessary properties were not added to the datasource during creation.

Workaround: You must manually define the necessary properties for the JDBC connection using the WebLogic admin console.

- 1. Log into the WebLogic admin console.
- 2. Click the Lock and Edit button to make changes to the domain configuration.
- **3.** Select **Data Sources** in the **Services** section to display all of the datasources defined within the domain.
- 4. Click on hfm\_datasource to edit the datasource configuration.

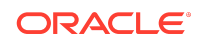

- 5. Click the Connection Pool subtab to edit the connection parameters.
- Addjavax.net.ssl.trustStore={path to the trust store} to the multiline text field titled Properties.
- Add javax.net.ssl.trustStorePassword={trust store password} to the multiline text field titled Encrypted Properties using the Add Securely button.
- 8. Click Save.
- 9. Click the Activate Changes button.
- **10.** Click the **Lock & Edit** button to make changes to the domain configuration.
- **11.** Under **Environment**, select **Server**.
- 12. Select HFMWeb0.
- **13.** Select the **Control** tab.
- 14. Select an option from the **Shutdown** drop down list.
- 15. Select Start when HFMWeb0 has shut down.
- 16. Click the check box next to HFMWeb0 if it is not already checked.
- 17. Click the Release Configuration button.

As a best practice, you should restart the Financial Management services to ensure that Financial Management uses the proper datasource definitions.

# Custom Link Change

Starting with both Financial Management Release 11.1.2.4.210 and Release 11.2.3, it is no longer possible to directly open the documents referenced by custom links. You must first download the document to your computer and then open the document with the associated application. Note that the icon to directly open custom links is now unavailable.

# Additional Known Issues

- 30111740 The data audit report shows the system date/time, but after exporting it to Excel, the time changes.
- 29204346 Consolidations and Intercompany reports run slowly.
- 28121621 In SSL-enabled environments, the Java server service does not start.
- 25949243 Member search is not working in Smart View Data Form member selection.
- 25889901 After upgrading the application from 11.1.2.2.500 to 11.2.x, performing Data Extract for the same POV takes significantly more time compared to 11.1.2.2.
- 24824013 Lifecycle Management application snapshots fail unless the Financial Management MSSQL user is a member of sysadmin.
- 24811074 Financial Data Management Enterprise Edition may attempt to load to the wrong cluster in a multi-cluster environment.

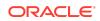

- 24659554 A large number of Invalid session ID error messages display in ODL log and system messages.
- 23198687 Consolidations run from Taskflow that take longer than 2 hours are resubmitted.
- 22891539 You cannot extract data for dynamic accounts.
- 22874615 In Smart View, performing "Zoom In --> All Levels" on ad-hoc grids causes improper indentation for dimension members in alternate hierarchies.
- 22248543 In Release 11.2.x, opening linked forms and scrolling down causes performance issues.
- 21835771 After an apparently successful export from Financial Data Management Enterprise Edition, when Financial Data Management Enterprise Edition and Financial Management are deployed to a different EPM\_ORACLE\_INSTANCE on the same server, the data is not actually imported.
- 20989090 You cannot unlock multiple periods by using SHIFT select to select multiple periods. Using CTRL+Select does allow for multiple periods to be unlocked.
- 20371621 When using integrated user authentication for SQL, the Financial Management HSX server does not start after installation and configuration.
- 19242702 The base Intercompany Partner member is not being extracted correctly in the Intercompany Partner report.

# Financial Reporting Known Issues

Oracle Hyperion Financial Reporting Release 11.2.3 includes the following known issues:

- 31715305 -- Data values are not seen in line charts in reports
- 21566566 -- If an entire row is merged in an Financial Reporting report, it will be lost when exported to Microsoft Excel in Fully Formatted mode.

## Planning Known Issues

Oracle Hyperion Planning Release 11.2.3 includes the following known issues:

 31216871—YEARS DIMENSION DISPLAYS VERSION MEMBERS WHEN NAVIGATE FROM VER DIM TO YEAR IN OUTLINE. When you navigate to the Years dimension after viewing the Version dimension, the system displays the Version dimension members under the Years dimension. But if you navigate to any other dimension and then navigate back to the Years dimension, the correct Years dimension members are displayed.

Workaround: If the wrong dimension members are displayed under the Years dimension, click any dimension other than the Version dimension, then view the Years dimension again.

 30870289—11.2 HYS9RMIREGISTRY\_EPMSYSTEMX HYPERIONJAVASERVICE.EXE NOT LISTENING TO RMI 11333 PORT. The Planning RMI Server contains an incorrect reference to JRE 1.6.0 and to

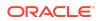

 $\verb|client|jvm.dll|. Only ODI \ connectivity \ to \ Planning \ and \ the \ cuberefresh \ Planning \ utility \ uses \ RMI, \ so \ impact \ should \ be \ low.$ 

Workaround: Set the RMI JVM in the registry to point to Oracle\Middleware\dbclient32\jdk\jre\bin\client\jvm.dll which is a 32-bit jvm.dll.

# Additional Known Issues

- 29869779—ADF ERROR WHEN CREATING COMPOSITE FORM. You can't drag a simple form to the layout area of a composite form.
- 30382303—ON-PREM IN CERTAIN CASES ASO FORMULA VALIDATES SUCCESSFULLY WITH SEMICOLON CHARACTER. A member formula validates successfully when it shouldn't in this circumstance: You enter a formula that ends with a semicolon character for an aggregate storage (ASO) cube.
- 30386969—UI HANGS SAVING A VALUE IN A COMPOSITE DATA FORM. If a composite form contains duplicate component forms, the user interface freezes when you save data in the composite form.

# Profitability and Cost Management Known Issues

Oracle Hyperion Profitability and Cost Management Release 11.2.3 includes the following known issues:

- 31838361 -- In Trace Allocations for Management Ledger applications, when doing a forward trace on a calculation rule that has an alternative offset location specified, the rule node incorrectly displays a value for "Allocation Out" that is double the actual value because it is combining the allocation offset amount and allocation out. In addition, dimension node values are doubled depending on the contribution. This error is only in the Trace Allocations user interface; the calculated value in the Oracle Essbase cube is correct.
- 31721173 -- Essbase is now expecting all dimensions specified in the left-hand side of the formula to be specified in the right-hand side as well. Prior to Release 11.1.2.4.036, it was not mandatory. If you do not specify the left-hand-side dimensions in the right-hand side, you will receive the following message: "Error: The argument [Script] is missing one or more dimensions."
- 30445644 -- For Detailed Profitability applications using SQL Server, the Total Output and Unassigned Cost values in the Stage Summary section of Stage Balancing do not display the correct values.
- 30440499, 30462134 -- In APS connection mode on distributed systems, where Essbase is installed on a different server from Profitability and Cost Management, Essbase connection errors can occur during cube deployment, calculation, rule balancing, and so on if APS is not correctly installed and configured.

The main requirement here is that for distributed systems, Analytic Provider Services must also be installed on the Profitability and Cost Management server.

 20421528 -- For Management Ledger applications using the "APS" connection type, the Cells Updated statistic is missing from the Execution Statistics system

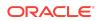

report. Oracle strongly recommends you use the "Embedded" Essbase connection type.

# Shared Services Known Issues

Oracle Hyperion Shared Services Release 11.2.3 includes the following known issue:

Lightweight Directory Access Protocol Channel Binding for Microsoft Active Directory Hardening

The default configurations for Lightweight Directory Access Protocol (LDAP) channel binding and LDAP signing has known vulnerabilities that let LDAP clients communicate with them without enforcing LDAP channel binding and LDAP signing.

Microsoft recommended safe default configurations for LDAP channel binding and LDAP signing on Active Directory Domain Controllers that supersedes the default unsafe configurations are available in ADV190023 Microsoft Guidance for Enabling LDAP Channel Binding and LDAP Signing.

Oracle recommends that Oracle Enterprise Performance Management System deployments that use MSAD follow the procedures in the Microsoft advisory to manually update LDAP channel binding and LDAP signing configurations until a fix is available from Microsoft.

After manually updating LDAP channel binding and LDAP signing configurations on the MSAD server, use only SSL connections in EPM System to access MSAD.

# Tax Governance Known Issues

There are no Oracle Hyperion Tax Governance known issues in Release 11.2.3.

# Tax Provision Known Issues

There are no Oracle Hyperion Tax Provision known issues in Release 11.2.x.

# Tips and Troubleshooting

Tips and troubleshooting topics are listed in the Installation and Configuration Troubleshooting Guide.

All Oracle Enterprise Performance Management System 11.2.0 guides are available in the library on the Oracle Help Center: https://docs.oracle.com/en/applications/?tab=8.

# **Documentation Updates**

#### **Related Topics**

Accessing EPM System Product Documentation

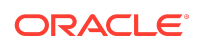

# Accessing EPM System Product Documentation

Find the latest Oracle Enterprise Performance Management System product guides in the Oracle Help Center (https://docs.oracle.com/en/). To access documents to view or download, click the Applications icon. In the Applications Documentation window, select the Enterprise Performance Management tab, and then look for your release in the Enterprise Performance Management list.

You can also find deployment-related documentation on the Oracle Technology Network (http://www.oracle.com/technetwork/index.html) and on the Oracle Software Delivery Cloud website (http://edelivery.oracle.com/EPD/WelcomePage/get\_form).

Oracle® Enterprise Performance Management System Readme

Copyright © 2020, Oracle and/or its affiliates. All rights reserved.

This software and related documentation are provided under a license agreement containing restrictions on use and disclosure and are protected by intellectual property laws. Except as expressly permitted in your license agreement or allowed by law, you may not use, copy, reproduce, translate, broadcast, modify, license, transmit, distribute, exhibit, perform, publish, or display any part, in any form, or by any means. Reverse engineering, disassembly, or decompilation of this software, unless required by law for interoperability, is prohibited.

The information contained herein is subject to change without notice and is not warranted to be error-free. If you find any errors, please report them to us in writing.

If this is software or related documentation that is delivered to the U.S. Government or anyone licensing it on behalf of the U.S. Government, then the following notice is applicable:

U.S. GOVERNMENT END USERS: Oracle programs (including any operating system, integrated software, any programs embedded, installed or activated on delivered hardware, and modifications of such programs) and Oracle computer documentation or other Oracle data delivered to or accessed by U.S. Government end users are "commercial computer software" or "commercial computer software" or "commercial computer software" or "commercial computer software" or "commercial computer software" or "commercial computer software" or "commercial computer software" or "commercial computer software" or "commercial computer software" or "commercial computer software documentation" pursuant to the applicable Federal Acquisition Regulation and agency-specific supplemental regulations. As such, the use, reproduction, duplication, release, display, disclosure, modification, preparation of derivative works, and/or adaptation of 1) Oracle programs embedded, installed or activated on delivered hardware, and modifications of such programs, iii) Oracle computer documentation and/or iii) other Oracle data, is subject to the rights and limitations specified in the license contained in the applicable contract. The terms governing the U.S. Government's use of Oracle cloud services are defined by the applicable contract for such services. No other rights are granted to the U.S. Government's use of Oracle cloud services are defined by the applicable contract for such services. No other rights are granted to the U.S. Government's use of Oracle cloud services are defined by the applicable contract for such services. No other rights are granted to the U.S. Government's use of Oracle cloud services are defined by the applicable contract for such services. No other rights are granted to the U.S. Government.

This software or hardware is developed for general use in a variety of information management applications. It is not developed or intended for use in any inherently dangerous applications, including applications that may create a risk of personal injury. If you use this software or hardware in dangerous applications, then you shall be responsible to take all appropriate fail-safe, backup, redundancy, and other measures to ensure its safe use. Oracle Corporation and its affiliates disclaim any liability for any damages caused by use of this software or hardware in dangerous applications.

Oracle and Java are registered trademarks of Oracle and/or its affiliates. Other names may be trademarks of their respective owners.

Intel and Intel Inside are trademarks or registered trademarks of Intel Corporation. All SPARC trademarks are used under license and are trademarks or registered trademarks of SPARC International, Inc. AMD, Epyc, and the AMD logo are trademarks or registered trademarks of Advanced Micro Devices. UNIX is a registered trademark of The Open Group.

This software or hardware and documentation may provide access to or information about content, products, and services from third parties. Oracle Corporation and its affiliates are not responsible for and expressly disclaim all warranties of any kind with respect to third-party content, products, and services unless otherwise set forth in an applicable agreement between you and Oracle. Oracle Corporation and its affiliates will not be responsible for any loss, costs, or damages incurred due to your access to or use of third-party content, products, or services, except as set forth in an applicable agreement between you and Oracle.

For information about Oracle's commitment to accessibility, visit the Oracle Accessibility Program website at http://www.oracle.com/pls/topic/lookup? ctx=acc&id=docacc,

#### Access to Oracle Support

Oracle customers that have purchased support have access to electronic support through My Oracle Support. For information, visit http://www.oracle.com/pls/topic/lookup?ctx=acc&id=info or visit http://www.oracle.com/pls/topic/lookup?ctx=acc&id=trs if you are hearing impaired.

To provide feedback on this documentation, click the Feedback button at the bottom of the page in any Oracle Help Center topic. You can also send email to epmdoc\_ww@oracle.com.

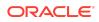